# Quick Start Guide

Snelstartgids Guide d'information rapide Schnellstart-Handbuch Guida introduttiva rapida

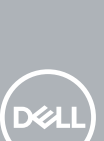

# **OptiPlex 5050 Tower**

## **1 Connect the keyboard and mouse**

Sluit het toetsenbord en de muis aan Connecter le clavier et la souris Tastatur und Maus anschließen Collegare la tastiera e il mouse

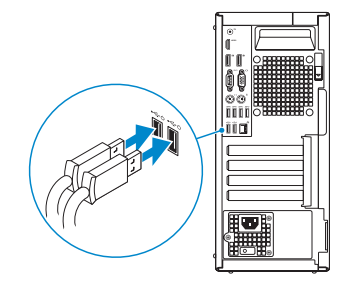

# **2 Connect the network cable — optional**

Sluit de netwerkkabel aan (optioneel) Connecter le câble réseau (facultatif) Netzwerkkabel anschließen (optional) Collegare il cavo di rete (opzionale)

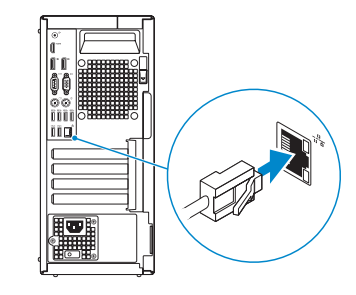

# **3 Connect the display**

Sluit het beeldscherm aan Connecter l'écran Bildschirm anschließen Collegare lo schermo

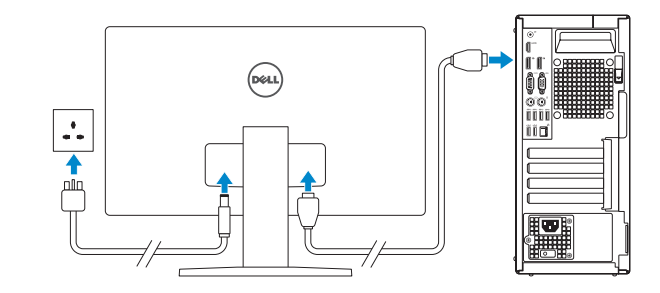

- *MOTE:* If you ordered your computer with a discrete graphics card, connect the display to the discrete graphics card.
- **/** N.B.: Als u uw computer inclusief een discrete grafische kaart heeft gekocht, sluit u het beeldscherm aan op de discrete grafische kaart.
- **REMARQUE :** si l'ordinateur a été livré avec une carte graphique dédiée en option, connecter l'écran à la carte graphique.
- **ANMERKUNG:** Wenn Sie einen Computer mit separater Grafikkarte bestellt haben, schließen Sie die Anzeige über die separate Grafikkarte an.
- **N.B.:** se il computer è stato ordinato con una scheda grafica discreta, collegare lo schermo alla scheda grafica discreta.

### **NOTE: If you are connecting to a secured wireless network, enter the password for the wireless network access when prompted.**

**N.B.:** als u verbinding maakt met een beveiligd draadloos netwerk, vul dan het wachtwoord voor het netwerk in wanneer daar om gevraagd wordt.

# **4 Connect the power cable and press the power button**

Sluit de stroomkabel aan en druk op de aan-uitknop Connecter le câble d'alimentation et appuyer sur le bouton d'alimentation Stromkabel anschließen und Betriebsschalter drücken Collegare il cavo di alimentazione e premere il pulsante di alimentazione

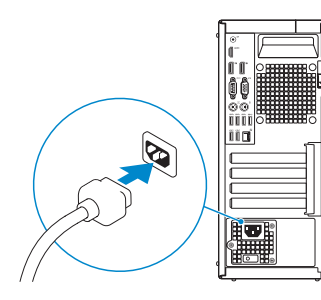

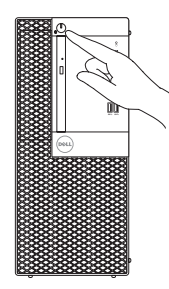

# **5 Finish operating system setup**

Voltooi de installatie van het besturingssysteem Terminer la configuration du système d'exploitation Betriebssystem-Setup abschließen

Terminare la configurazione del sistema operativo

## **Windows 7**

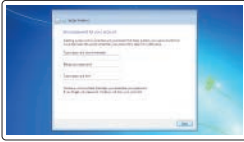

## **Set a password for Windows**

Stel een wachtwoord voor Windows in Définir un mot de passe pour Windows Kennwort für Windows einrichten Impostare una password per Windows

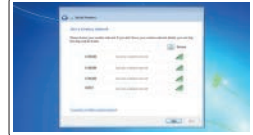

## **Connect to your network**

Maak verbinding met uw netwerk Se connecter à un réseau Mit dem Netzwerk verbinden Connettere alla rete

- **REMARQUE :** dans le cas d'une connexion à un réseau sans fil sécurisé, saisir le mot de passe d'accès au réseau sans fil lorsque l'invite apparaît.
- **ANMERKUNG:** Wenn Sie sich mit einem geschützten Wireless-Netzwerk verbinden, geben Sie das Kennwort für das Wireless-Netzwerk ein, wenn Sie dazu aufgefordert werden.
- **A.B.:** per collegarsi a una rete senza fili protetta, inserire la password di accesso alla rete senza fili quando richiesto.

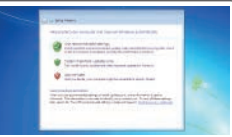

## **Protect your computer**

Beveilig de computer Protéger votre ordinateur Computer schützen Proteggere il computer

## **Ubuntu**

## **Follow the instructions on the screen to finish setup.**

Volg de instructies op het scherm om de setup te voltooien. Suivre les instructions qui s'affichent à l'écran pour terminer la configuration. Folgen Sie den Anweisungen auf dem Bildschirm, um das Setup abzuschließen. Seguire le istruzioni visualizzate sullo schermo per terminare la configurazione. **Features**

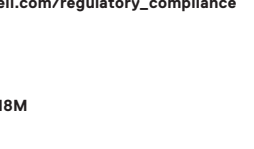

- **1.** Aan-uitknop en voedingslampje
- **2.** 5.25-inch extern compartiment
- **3.** Optisch station (optioneel)
- **4.** USB 2.0-poort met PowerShare
- **5.** Lijnuitgang
- **6.** Activiteitenlampie vaste schijf
- **7.** HDMI-poort
- **8.** Geheugenkaartlezer (optioneel)
- **9.** DisplayPort
- **10.** Headsetpoort
- **11.** Seriële Poort #1
- **12.** USB 2.0-poort
- **13.** PS/2-toetsenbordpoort
- **14.** USB 3.0-poorten
- **15.** USB 2.0-poorten (ondersteunt Smart Power On)
- **16.** Uitbreidingskaartsleuven
- **17.** Poort voor stroomkabel
- **18.** Diagnostisch lampje voeding
- **19.** Slot voor kabelbehuizing
- **20.** Vergrendeling
- **21.** VGA-poort (optioneel)
- **22.** PS/2-muispoort **23.** Netwerkpoort
- 24. Kensington-veiligheidskabelslot
- **25.** Padlock-ring

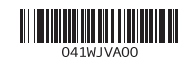

- **1.** Bouton d'alimentation et voyant d'alimentation
- **2.** Compartiment pour lecteur de 5,25 pouces
- **3.** Lecteur optique (en option)
- **4.** Port USB 2.0 avec PowerShare
- **5.** Port de ligne de sortie
- **6.** Voyant d'activité du disque dur
- **7.** Port HDMI
- **8.** Lecteur de cartes mémoire (en option)
- **9.** Port DisplayPort
- **10.** Port pour casque
- **11.** Port série
- **12.** Port USB 2.0
- **13.** Port PS/2 pour clavier
- **1.** Betriebsschalter und Betriebsanzeige
- **2.** Externer 5,25-Zoll-Schacht
- **3.** Optisches Laufwerk (optional)
- **4.** USB 2.0-Anschluss mit PowerShare
- **5.** Ausgangsanschluss
- **6.** Festplatten-Aktivitätsanzeige
- **7.** HDMI-Anschluss
- **8.** Medienkarten-Lesegerät (optional)
- **9.** DisplayPort-Anschluss
- **10.** Kopfhöreranschluss
- **11.** Serielle Schnittstelle
- **12.** USB 2.0-Anschluss
- **13.** PS/2-Tastaturanschluss
- **14.** USB 3.0-Anschlüsse
- **14.** Ports USB 3.0
- **15.** Ports USB 2.0 (compatible Smart Power On)
- **16.** Logements pour cartes d'extension
- **17.** Port du connecteur d'alimentation
- **18.** Voyant de diagnostic du bloc d'alimentation
- **19.** Passage pour verrou du cache des câbles
- **20.** Loquet de déverrouillage
- **21.** Port VGA (en option)
- **22.** Port PS/2 pour souris
- **23.** Port réseau
- **24.** Passage pour câble de sécurité Kensington
- **25.** Anneau pour cadenas
- **15.** USB 2.0-Anschlüsse (unterstützt Smart Power On)
- **16.** Erweiterungskartensteckplätze
- **17.** Netzanschluss-Port
- **18.** Diagnoseanzeige der Stromversorgung
- **19.** Verriegelungsschlitz für Kabelabdeckung
- **20.** Entriegelungsriegel
- **21.** VGA-Anschluss (optional)
- **22.** PS/2-Mausanschluss
- **23.** Netzwerkanschluss
- **24.** Kensington-Sicherheitskabeleinschub
- **25.** Ring für das Vorhängeschloss
- **1.** Indicatore di alimentazione e pulsante di alimentazione
- **2.** Alloggiamento esterno da 5.25 pollici
- **3.** Unità ottica (opzionale)
- **4.** Porta USB 2.0 con PowerShare
- **5.** Porta della linea di uscita
- **6.** Indicatore di attività del disco rigido
- **7.** Porta HDMI
- **8.** Lettore scheda di memoria (opzionale)
- **9.** DisplayPort
- **10.** Porta auricolare
- **11.** Porta seriale
- **12.** Porta USB 2.0
- **13.** Porta tastiera PS/2
- **14.** Porte USB 3.0
- **15.** Porte USB 2.0 (supportano l'accensione intelligente)
- **16.** Slot delle schede di espansione
- **17.** Porta connettore di alimentazione
- **18.** Indicatore di diagnostica dell'alimentatore
- **19.** Slot blocco copertura cavo
- **20.** Dispositivo di sblocco
- **21.** Porta VGA (opzionale)
- **22.** Porta mouse PS/2
- **23.** Porta di rete
- **24.** Slot per cavo di sicurezza Kensington
- **25.** Anello del lucchetto

#### **Product support and manuals**

Productondersteuning en handleidingen Support produits et manuels Produktsupport und Handbücher Supporto prodotto e manuali

## **Dell.com/support Dell.com/support/manuals Dell.com/support/windows**

### **Contact Dell**

Contact opnemen met Dell | Contacter Dell Kontaktaufnahme mit Dell | Contattare Dell

## **Regulatory and safety**

Regelgeving en veiligheid Réglementations et sécurité Sicherheitshinweise und Zulassungsinformationen Normative e sicurezza

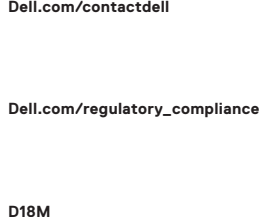

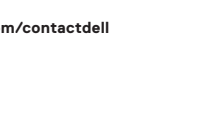

#### **Regulatory model**

Beschreven model | Modèle réglementaire Muster-Modellnummer | Modello normativo

## **Regulatory type**

Beschreven type | Type réglementaire Muster-Typnummer | Tipo di conformità **D18M003**

#### **Computer model**

Computermodel | Modèle de l'ordinateur Computermodell | Modello computer

## **OptiPlex 5050 Tower**

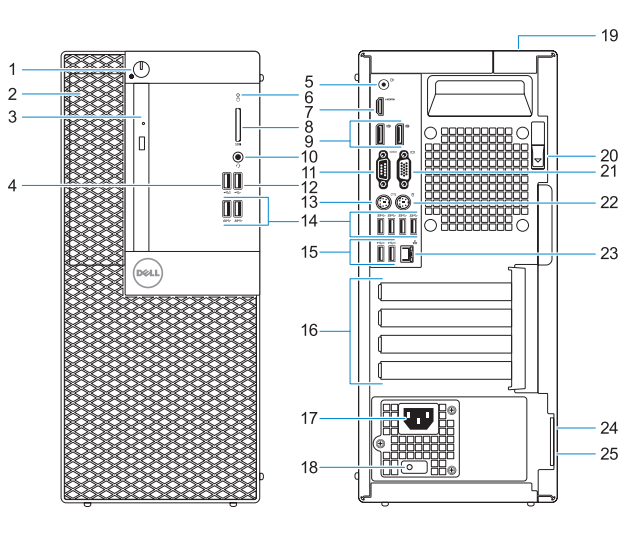

Kenmerken | Caractéristiques | Funktionen | Funzioni

© 2016 Dell Inc. © 2016 Microsoft Corporation. © 2016 Canonical Ltd.

Printed in China. 2016-11

- **1.** Power button and power light
- **2.** 5.25-inch external bay
- **3.** Optical drive (optional)
- **4.** USB 2.0 port with PowerShare
- **5.** Line-out port
- **6.** Hard drive activity light
- **7.** HDMI port
- **8.** Memory card reader (optional)
- **9.** DisplayPort
- **10.** Headset port
- **11.** Serial port
- **12.** USB 2.0 port
- **13.** PS/2 keyboard port

**14.** USB 3.0 ports

**15.** USB 2.0 ports (supports Smart

Power On)

**16.** Expansion card slots **17.** Power connector port

**18.** Power supply diagnostic light

- **19.** Cable cover lock slot
- **20.** Release latch
- **21.** VGA port (optional)
- **22.** PS/2 mouse port
- **23.** Network port
- **24.** Kensington security cable slot
- **25.** Padlock ring